## **Q: "HTTP Error 500 : Internal Server Error"**

有關 FastCGI 應用程式的設定找不到,請確認 FastCGI 設定。

1. 啟動 IIS 管理員,點選 IIS(Internet Information Services)的 FastCGI 設定

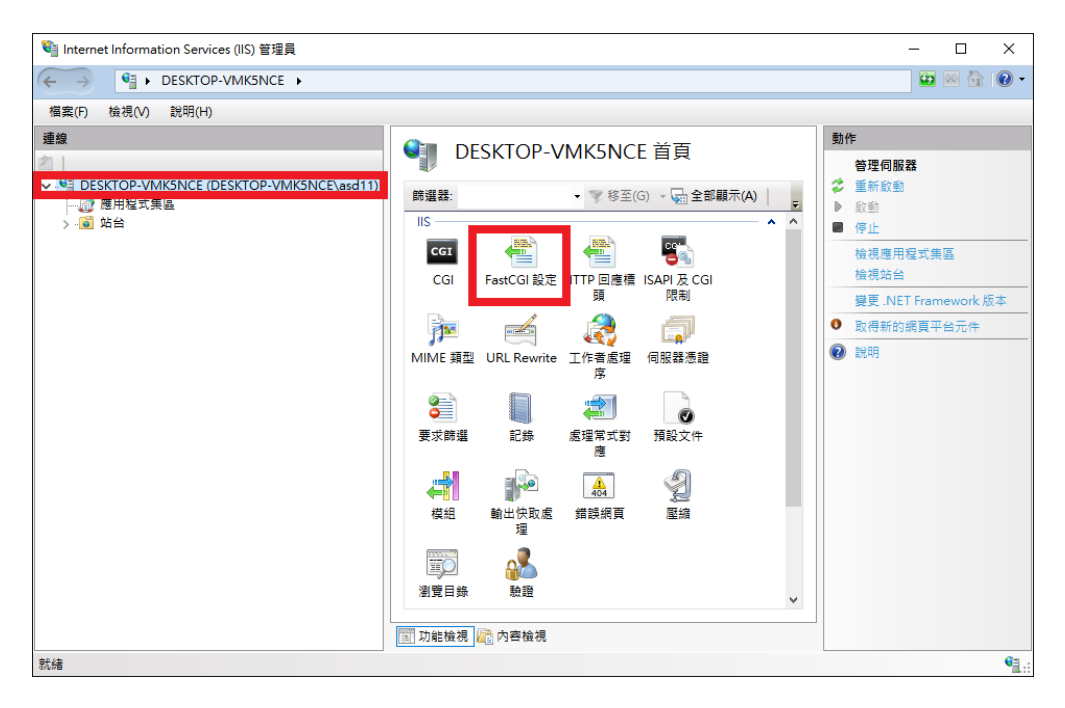

2. 確認 FastCGI 設定是否有 IoTstar 安裝目錄\IIS\PHP\php-cgi.exe 應用程式

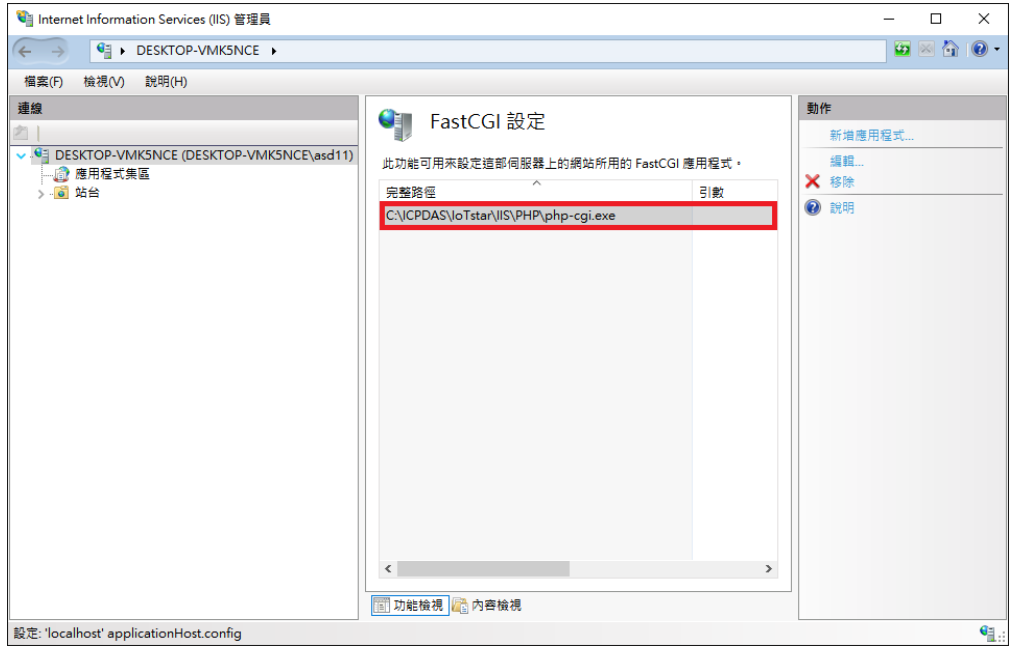

3. 如沒有此應用程式,請點選新建應用程式,自行增加。

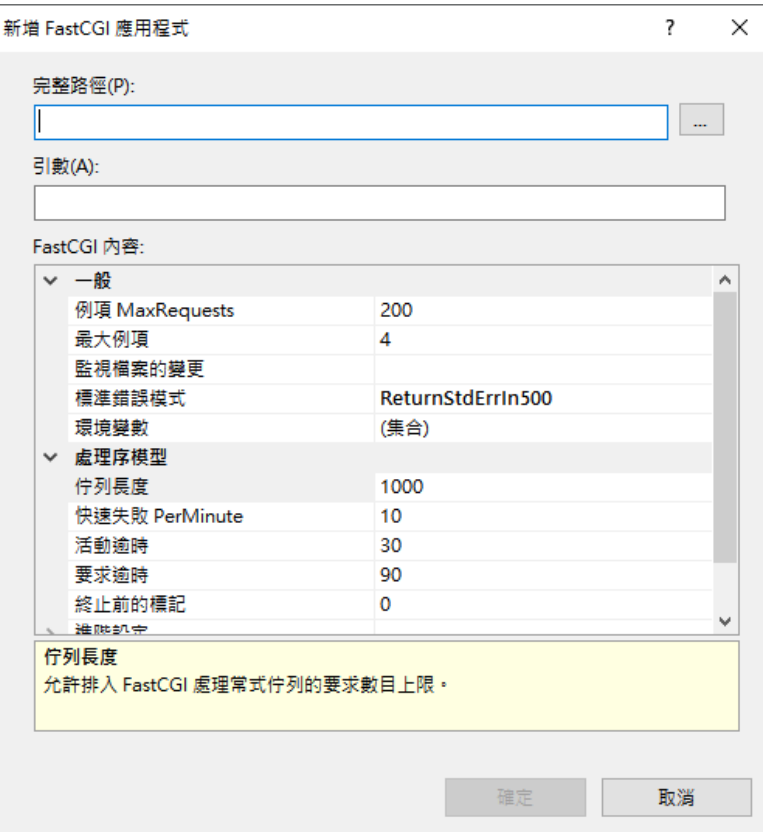

參數設定如下:

完整路徑: IoTstar 安裝目錄\IIS\PHP\php-cgi.exe 例項 MaxRequests:10000 活動逾時:600 要求逾時:600 閒置逾時:300